We implement ideas

# **T-COR-11 FPGA IP CORE FOR TRACKING OBJECTS IN VIDEO STREAM IMAGES**

*Programmer manual*

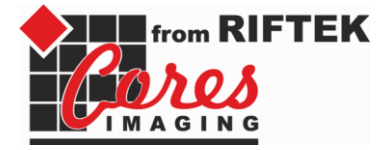

*IP core version: 1.1 Date: 28.09.2015*

# **CONTENTS**

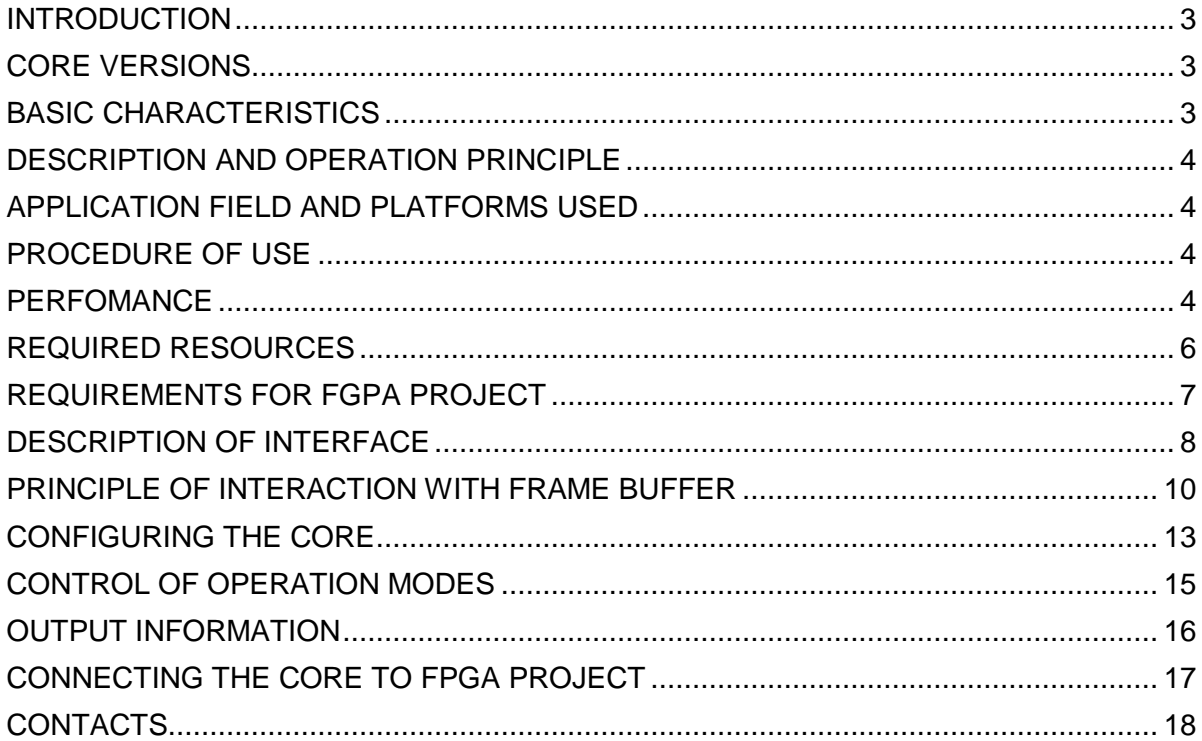

# <span id="page-2-0"></span>**INTRODUCTION**

The T-COR-11 FPGA IP core for tracking objects in video stream images is designed for use in vision systems intended for various applications (security systems, specialized systems, etc.) that are based on FPGA. The core is a completed module suitable for use in any FPGA projects. The core represents a simple data exchange interface that ensures easy integration into various systems. The core makes use of a modified high-performance correlation tracking algorithm which allows tracking of all types of objects. The implemented algorithms provide stable tracking of small-size and low-contrast objects against a complex background. The algorithms are perfectly suitable for tracking ground, surface and aerial objects of any type. Capture of objects for tracking is carried out by a command. In case of loss of the object (tracking break), the algorithms predict the path followed by the object up to automatic re-capture. Thus, the T-COR-11 IP core is a versatile module that allows its use in any FPGA projects for vision systems.

# <span id="page-2-1"></span>**CORE VERSIONS**

Versions of the T-COR-11 IP core are shown in Table 1.

Table 1 – Versions of the T-COR-11 IP core.

| <b>Version</b>  | <b>Notes</b>                                                                                |  |  |  |  |
|-----------------|---------------------------------------------------------------------------------------------|--|--|--|--|
|                 | T-COR-10   First version of the IP core. Implements a modified high-performance correlation |  |  |  |  |
|                 | tracking algorithm.                                                                         |  |  |  |  |
| <b>T-COR-11</b> | Improved the quality of tracking. Need in DDR memory for better compatibility is            |  |  |  |  |
|                 | eliminated. Block memory is used for service data storage.                                  |  |  |  |  |

# <span id="page-2-2"></span>**BASIC CHARACTERISTICS**

The T-COR-11 IP core ensures tracking of objects in video sequence images. The basic characteristics of the core are given in Table 2.

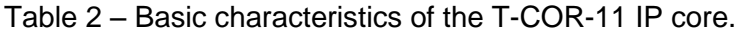

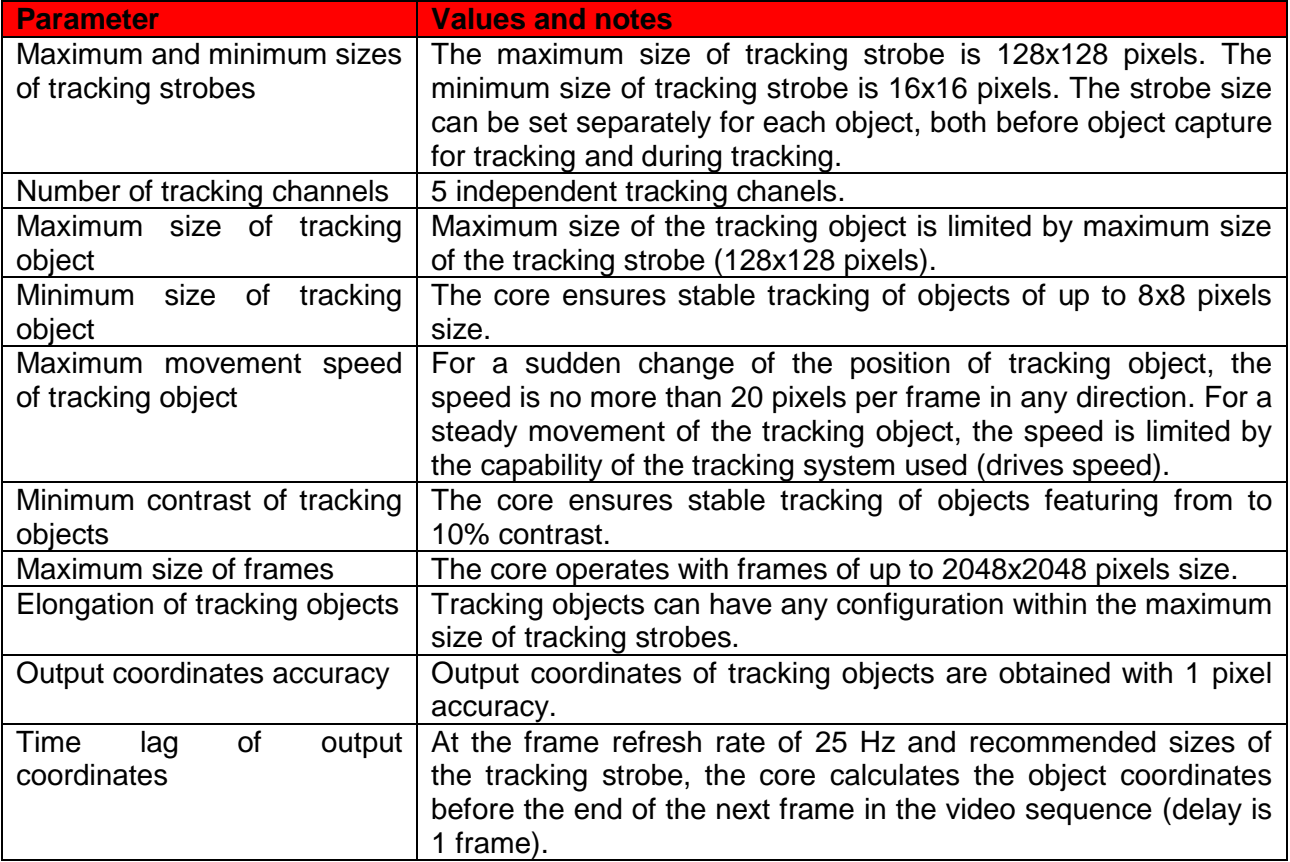

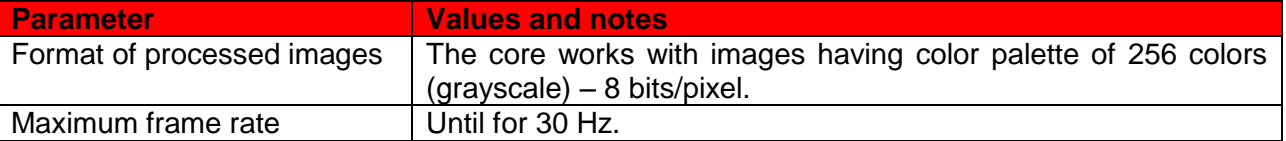

Note: the data above is given for FPGA Xilinx Kintes-7.

# <span id="page-3-0"></span>**DESCRIPTION AND OPERATION PRINCIPLE**

The core is a complete module intended for use in FPGA system vision projects. It works as follows. The core works according the following principle. The core is connected to the frame buffer controller (can be either provided by RIFTEK or designed by the customer) via simple data exchange interface. Frame buffer can store images into block memory or in DDR memory. The designer should ensure frame image is updated into frame buffer (the frame buffer controller provided by RIFTEK includes two frame buffers, new image frame is recorded into the first one while the second one works with the core, when the frame is over the buffers swap places). Before operation is started, the core should be configured (configuration register values need to be written). Capture of objects for tracking and rejection from tracking is carried out by a command. The core supports independent tracking of up to 5 objects. Sizes of the tracking strobes are set separately for each object and can be changed in the course of tracking. The core calculates the position of tracking objects for each new frame, and the output coordinate is determined with a delay equal to 1 frame. The output data of the core is the coordinates of the object tracked.

### <span id="page-3-1"></span>**APPLICATION FIELD AND PLATFORMS USED**

The core can be used in any vision applications such as security video surveillance systems and in special robotic vision systems. A simple interface of data exchange with the core makes it possible to integrate it easily into any FPGA project. The core is made available to customer with specification of FPGA type. The core is delivered to the customer in a synthesized form for a specific type of FPGA under license. The core was developed for FPGA's of Xilinx Company and supports the following of their families:

Artix-7, Artix-7Q; Zenq-7, Zenq-7Q; Kintex-7, Kintex-7Q; Virtex-7, Virtex-7Q; Virtex-6, Virtex-6Q; Spartan-6; Virtex-5Q, Virtex-5QV; Virtex-4Q, Virtex-4QV.

### <span id="page-3-2"></span>**PROCEDURE OF USE**

The use of the core the designer should provide a frame buffer with the capacity to read a part of an image starting from any point and of any length. Data readout logic must provide their 4 bytes alignment depending on the 2 lower bits of the reading start address. Before starting the operation and every time the core is powered up, it is necessary to configure the device (write configuration registers). Once the configuration registers are written, it is possible to carry out control of tracking. The core does not provide a display of information. The display should be provided by the programmer. A detailed description of the core interface and the procedure of use are given in next parts of this document.

### <span id="page-3-3"></span>**PERFOMANCE**

The IP core characteristics given in Table 3 have been calculated from the results of tests performed on FPGA Xilinx Kintex-7. The performance characteristics depend significantly on the type of FPGA and image refresh rate. Table 3 shows throughput characteristics of the core and their specific features.

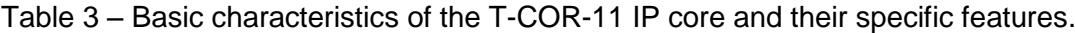

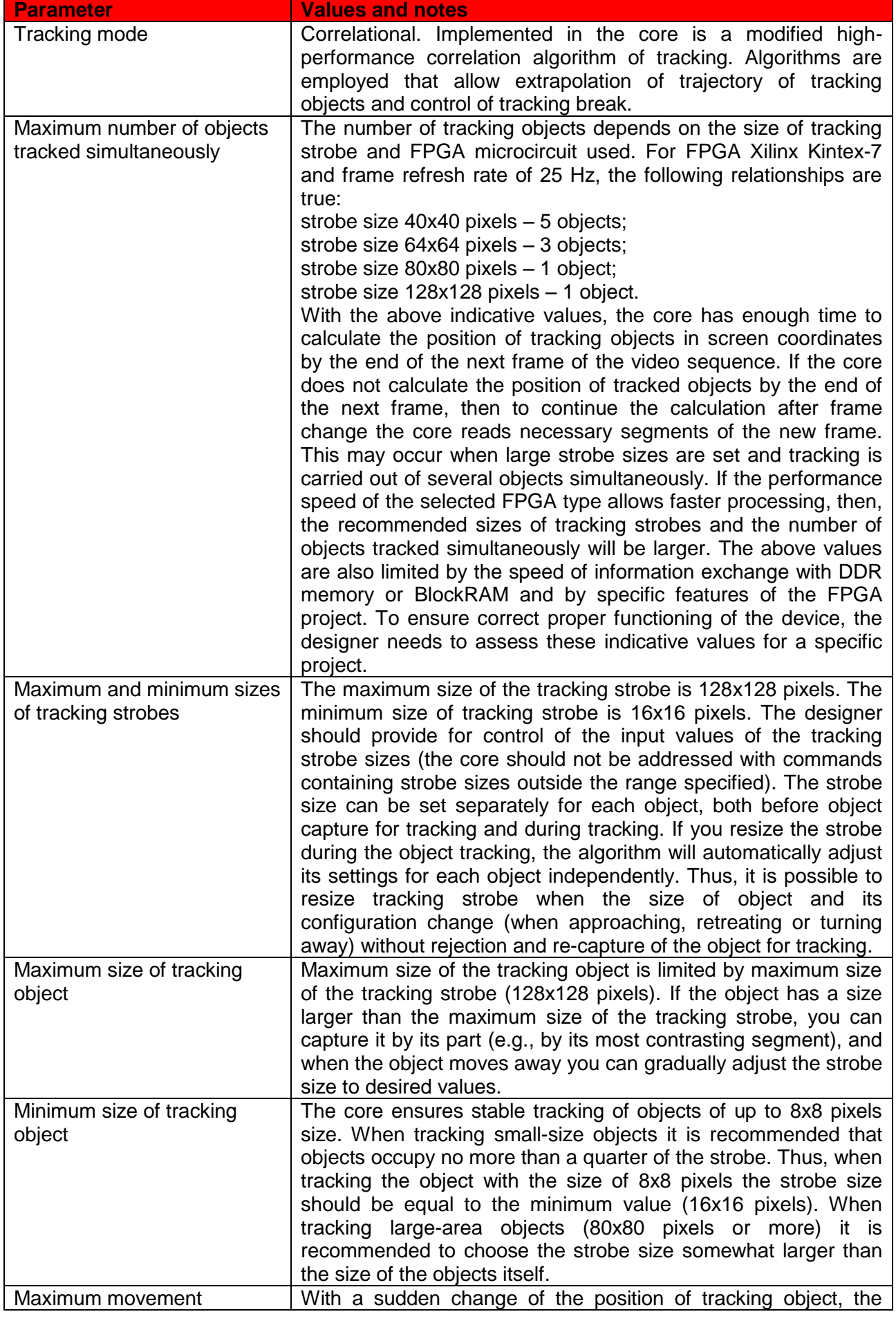

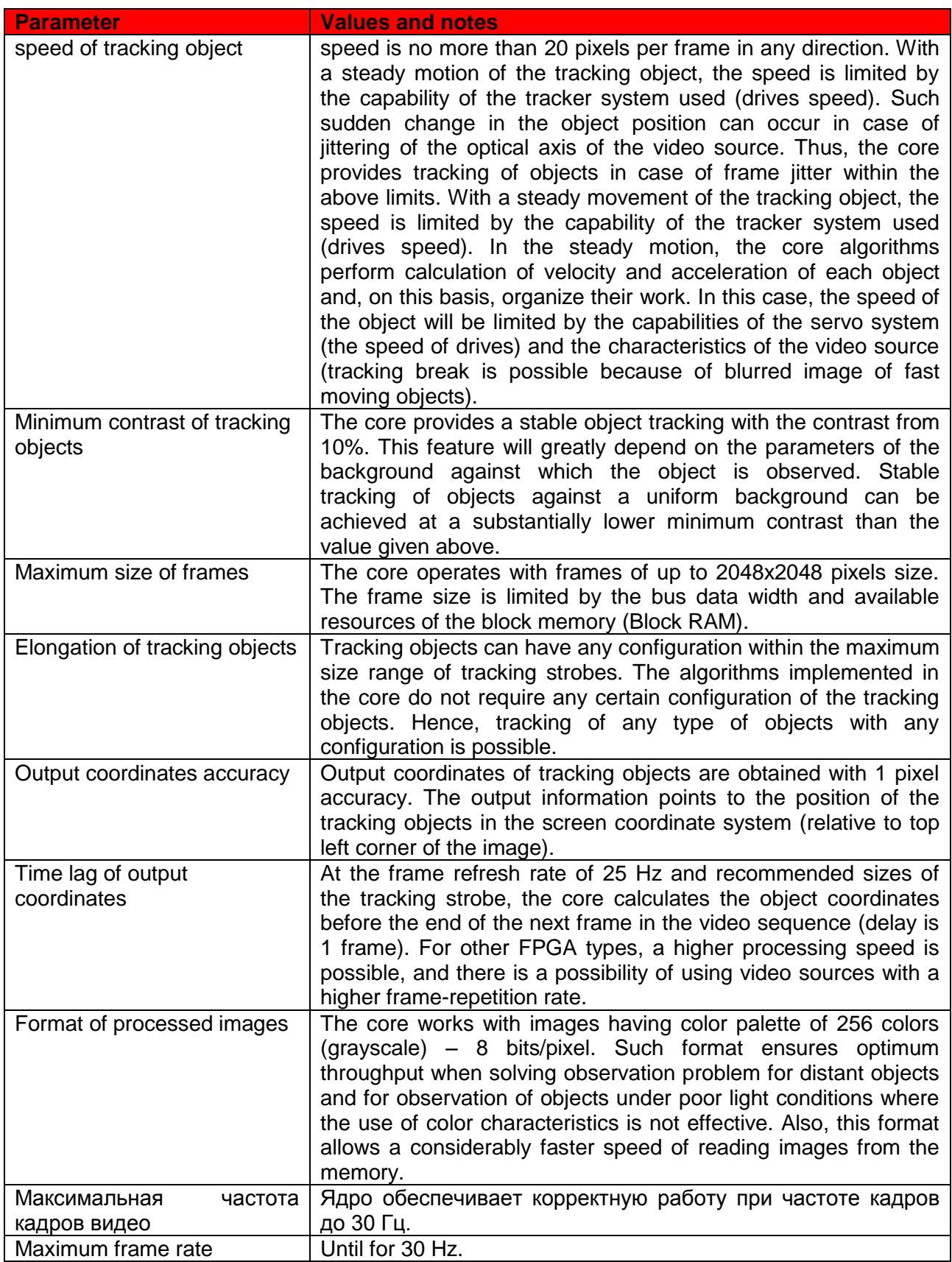

<span id="page-5-0"></span>Note: the data above is given for FPGA Xilinx Kintes-7.

# **REQUIRED RESOURCES**

Table 4 shows the resources required for the T-COR-11 IP core for various FPGA's of Xilinx company.

| <b>FPGA chip</b> |              | <b>Slice Rigisters</b> | <b>Slice LUTs</b> | <b>BRAM</b> | <b>DSP 48e1s</b> |  |  |
|------------------|--------------|------------------------|-------------------|-------------|------------------|--|--|
| Kintex-7         | xc7k325t-    | 22103/407600           | 17887/203800      | 229/445     | 80/840           |  |  |
| 2ffq676          |              | (5%)                   | (8%)              | (51%)       | (9%)             |  |  |
| Artix-7          | xc7a200t-    | 21638/269200           | 17840/134600      | 229/365     | 80/740           |  |  |
| 2fbq676          |              | (8%)                   | (13%)             | (62%)       | (10%)            |  |  |
| Virtex-7         | $xc7vx330t-$ | 2068/408000            | 2834/204000       | 112/750     |                  |  |  |
| 2ffg1157         |              | $\leq$ 1%)             | $(1.3\%)$         | (14%)       |                  |  |  |

Table 4 – Resources required for the T-COR-11 IP core.

## <span id="page-6-0"></span>**REQUIREMENTS FOR FGPA PROJECT**

The use of T-COR-11 IP core does not impose any substantial requirements on the structure of FPGA project. The designer needs to provide the connection between the core and the buffer controller to store the video frame, register configuration, timing, control and reception of data from the core. The core reads video data from the controller via unified interface. The designer should ensure the transmission of video data according to the interface description. As an example, RIFTEK provides the source code of the frame buffer controller with the description. Figure 1 shows, an example of FPGA project with the use of IP core T-COR-11.

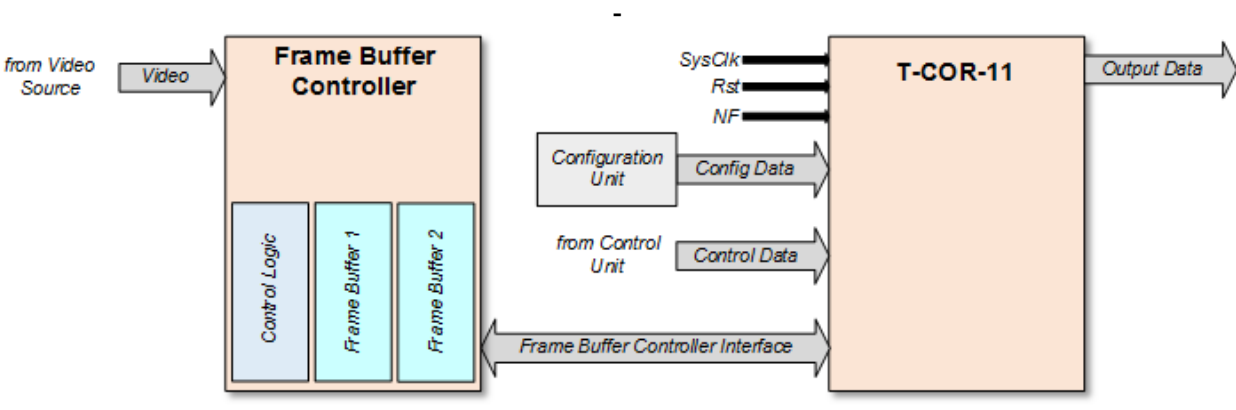

**Figure 1** – Example of FPGA project with the use of IP core T-COR-11

The figure shows interaction between IP Core and FPGA project. The core is connected to the frame buffer controller by a unified interface. Frame buffer controller contains 2 frame buffers into block memory (Block RAM) and switches them when the next frame arrives. Frame buffer controller can store frames into DDR memory. The designer should ensure the working logic with DDR memory controller. Being switched on the T-COR-11 should be configured by writing configuration registers. Register configuration is carried out before work start with the use of special module (Configuration Unit). This module is developed independently and transmit data sequence necessary to configure the core. The designer can use a ready-made module supplied by RIFTEK with the core or develop it independently. Data recorded into configuration registers allows setting corresponding parameters before the work start. The designer should also foresee synchronization, core reset signal and new frame (NF) signal. NF signal indicates the current image is recorded and processing can be started. The designer ensures control on the core working process by sending control commands (Control Data) via the control interface. Information on capturing or removing objects from tracking or changing parameters of tracking, etc. is transmitted via this interface from the control module. Output data comes to consumer via unified interface (Output Data). This information can be transmitted to an executive subsystem, display subsystem, directly to the communication channel, etc. Data exchange interface with the T-COR-11 IP Core is described in the next section.

The developer should ensure one-way data transfer from the frame buffer controller to the core by the command from the core. It is also necessary to ensure information renewal in the frame buffer. Frame buffer controller can contain one or several frame buffers and logic to control them.

The controller supplied contains 2 frame buffers that are block memory IP cores. Control logic arrange sequential record of the frames into the buffers and data output on request from reading channels from the buffer which is not recording. Input interface is represented by clock frequency, controller ready flag to record data, data bus, data mask, data strobe, address bus (point the cell from which the record is made), record command strobe. Input data should arrive as lines of images on the data bus 4-byte width corresponding to the brightness of 4 consecutive pixels. Data on the data bus should be accompanied by continuous data strobe. The length of the data strobe in clock cycles must be matched by ¼ of the line length in pixels.

# <span id="page-7-0"></span>**DESCRIPTION OF INTERFACE**

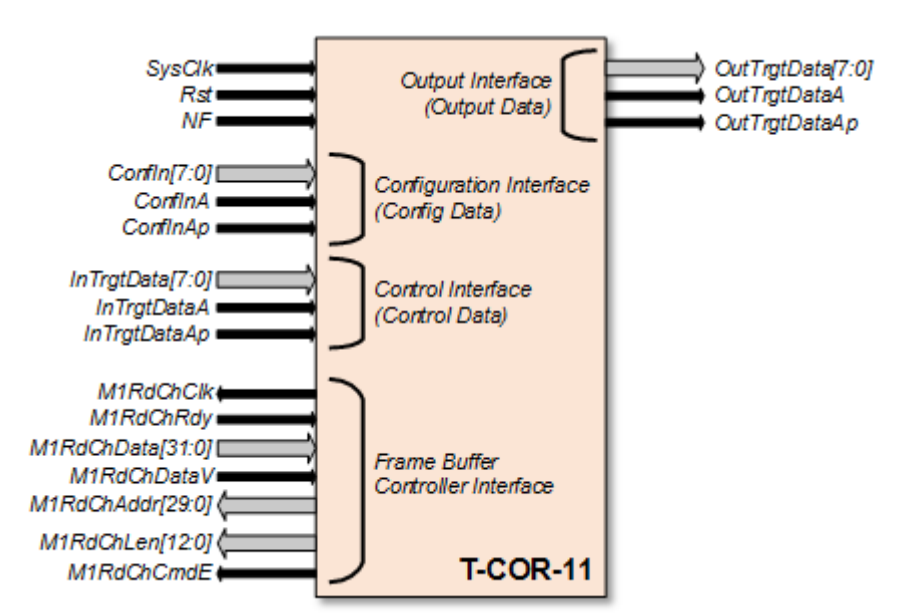

Figure 2 shows the interface for interaction with the T-COR-11 IP core.

**Figure 2** – Interface for interaction with the T-COR-11 IP Core

All input and output assignments are given in Table 5.

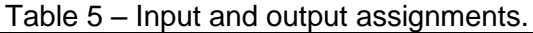

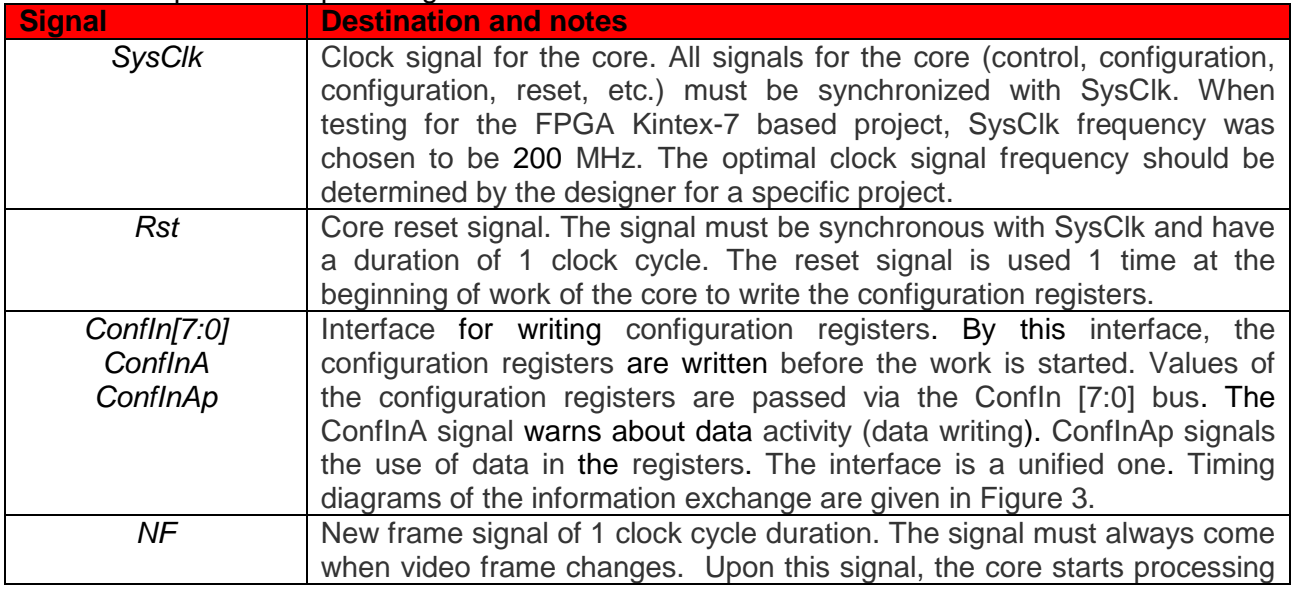

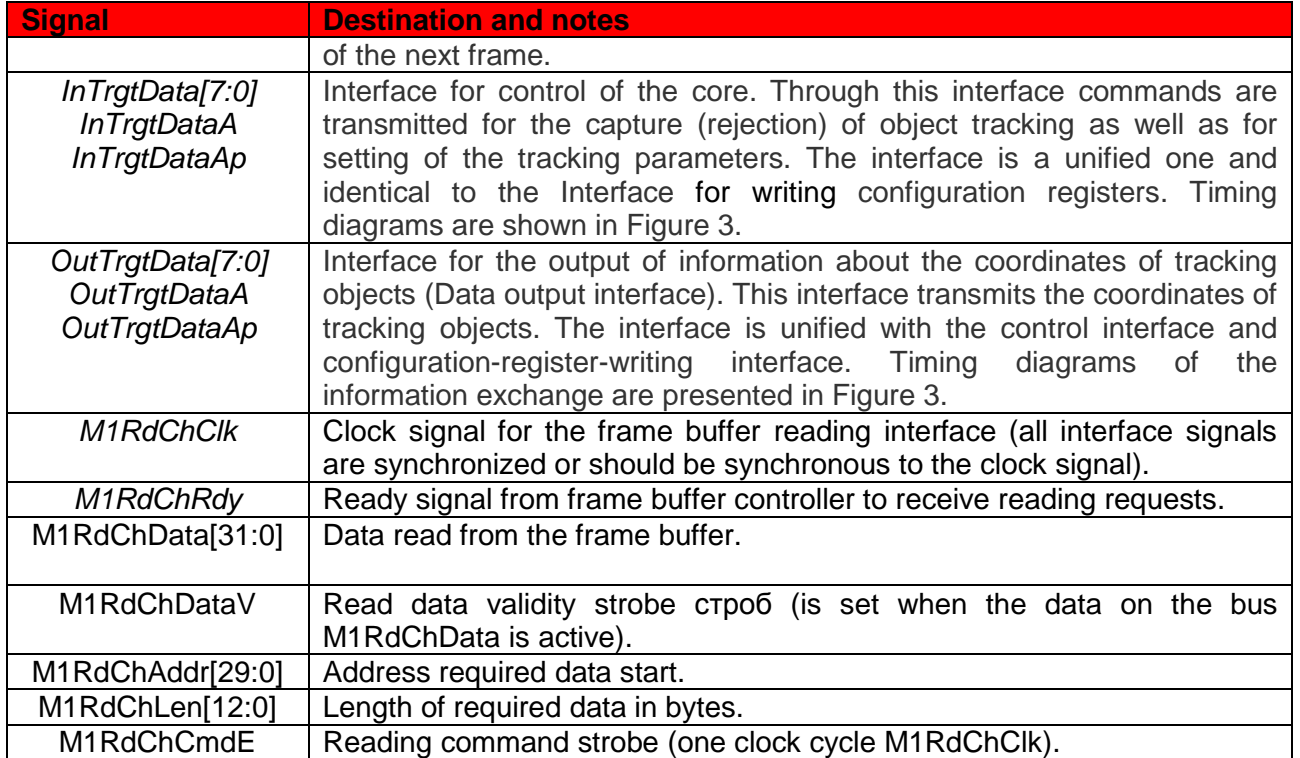

All the data exchange interfaces are synchronized to *SysClk* signal. Figure 3 shows the timing diagrams for the exchange of data via the data-output, control and register writing interfaces. The interfaces are identical in terms of information exchange principle used.

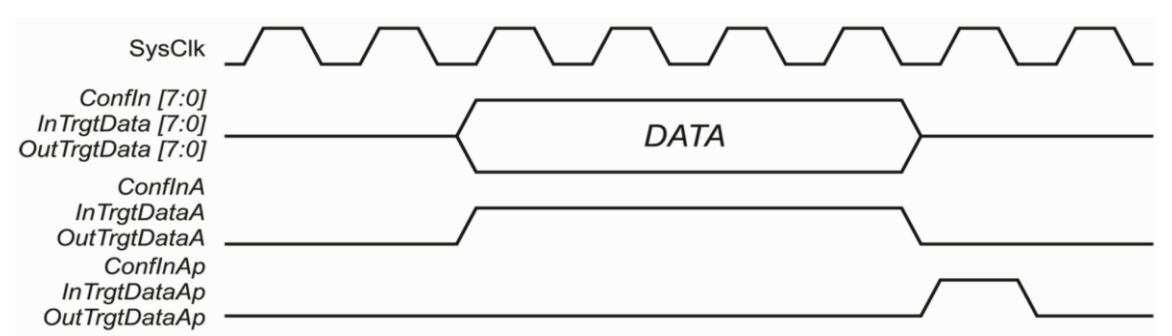

**Figure 3** – Timing diagrams for the exchange of information via the coordinate data output, control and configuration register writing interfaces

Figure 4 shows the timing diagrams for the exchange of data with the frame buffer.

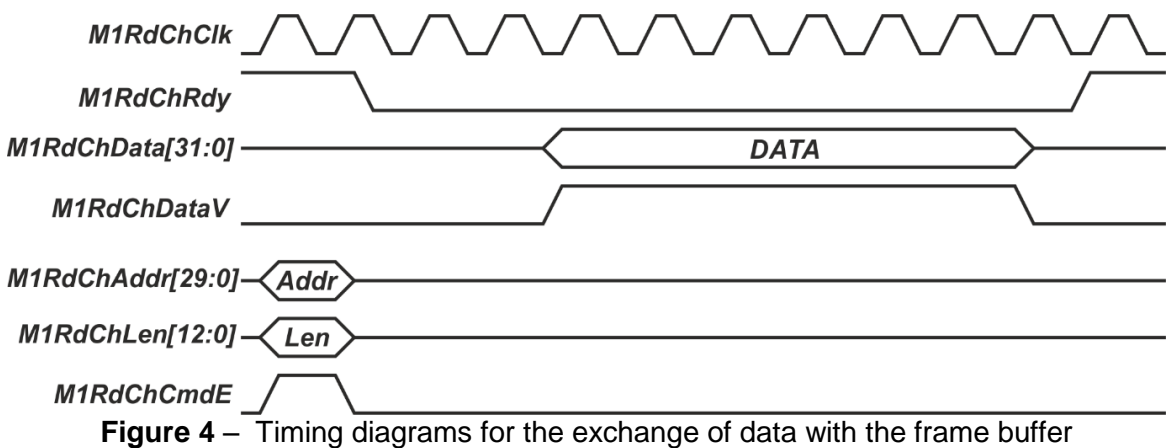

### <span id="page-9-0"></span>**PRINCIPLE OF INTERACTION WITH FRAME BUFFER**

The designer should ensure one-way transfer of video data from the frame buffer to the core on request from the core. It is also needed to ensure the data in the frame buffer is being updated.

RIFTEK provides an example of the frame buffer based on the block memory (Block RAM).

Provided controller contains 2 frame buffers that are IP cores of the block memory. Control logic arrange sequential record of the frames into the buffers and data output on request from reading channels from the buffer which is not recording. Input interface is represented by clock frequency, controller ready flag to record data, data bus, data mask, data strobe, address bus (point the cell from which the record is made), record command strobe. Input data should arrive as lines of images on the data bus 4-byte width corresponding to the brightness of 4 consecutive pixels. Data on the data bus should be accompanied by continuous data strobe. The length of the data strobe in clock cycles must be matched by ¼ of the line length in pixels. Figure 5 shows the interfaces of the provided frame buffer.

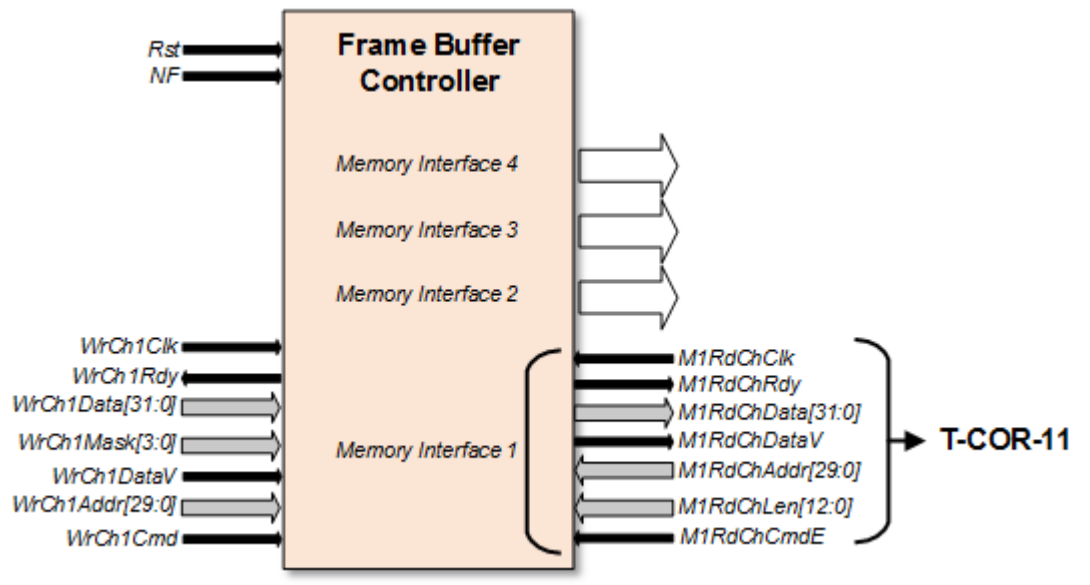

**Figure 5** – Interfaces of the provided frame buffer

Assignment of recording in the frame buffer controller interface signals is shown in Table 6.

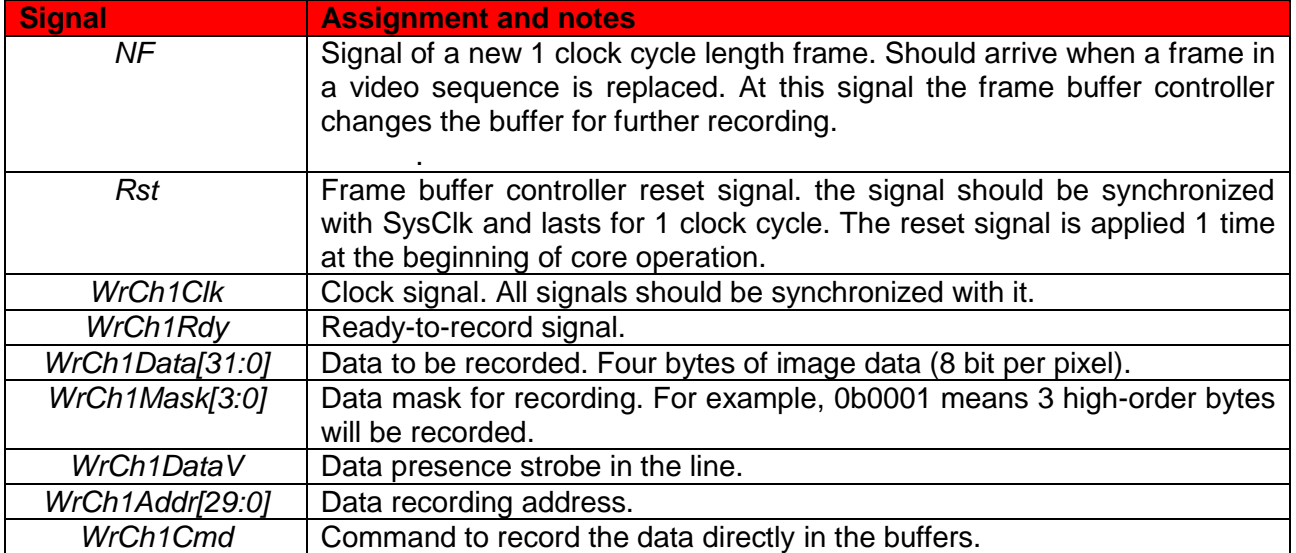

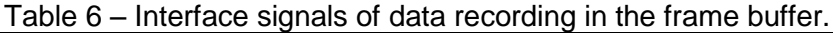

The module that controls image recording via the frame buffer controller must check readyto-record signal *WrCh1Rdy* (Fig. 2). If the signal is set the module starts transferring of data and masks simultaneously setting data strobe (with the appearance of the data strobe ready-to-record signal will be off). If ready-to-record signal is not set, you should wait. After the data transfer was completed (1/4 line length in pixels), control module should reset data strobe and set the memory cell address (at which the record starts) into the address bus. After that should be given the command to start data recording in the frame buffer with *WrCh1CmdE* strobe of 1 clock cycle length of frequency *WrCh1Clk*.

The controller supplied has several (4) output interfaces to provide access from various modules of the project (video output via analog interface, video output via Ethernet, automatic tracking and recognition systems) to the frame buffers. Each output interface contains reading clock signal, controller ready-to-read flag, data bus, data strobe, address bus (pointing the cell at which the record starts), length of requested data bus, strobe of reading command. Address of reading may not be aligned to 4 bytes. Before forming read command the requesting module should check the readiness signal state *M'N'RdChRdy* (where N is the order number) and if it is set the module sets the address and length and give the reading command by *M'N'RdChCmdE* strobe of 1 clock cycle length of frequency *M'N'RdChClk* (readiness flag is reset). After preparation the controller installs the requested data on the data bus and forms the data strobe. After data transfer completion, the frame buffer controller forms end of reading strobe *M'N'RdChDone* of 1 clock cycle length of frequency *M'N'RdChClk*.

By default the frame buffer controller is configured for the image size 720x576 pxl 8 bit per pxl. format. To change the frame buffer size for the other projects it is needed to open the project tree in Xilinx ISE 14.7 developer environment, select BRAMFrameController1 and double-click to select FrameBRAM1. Dialog box to configure the block memory modules is open as shown in Figure 6.

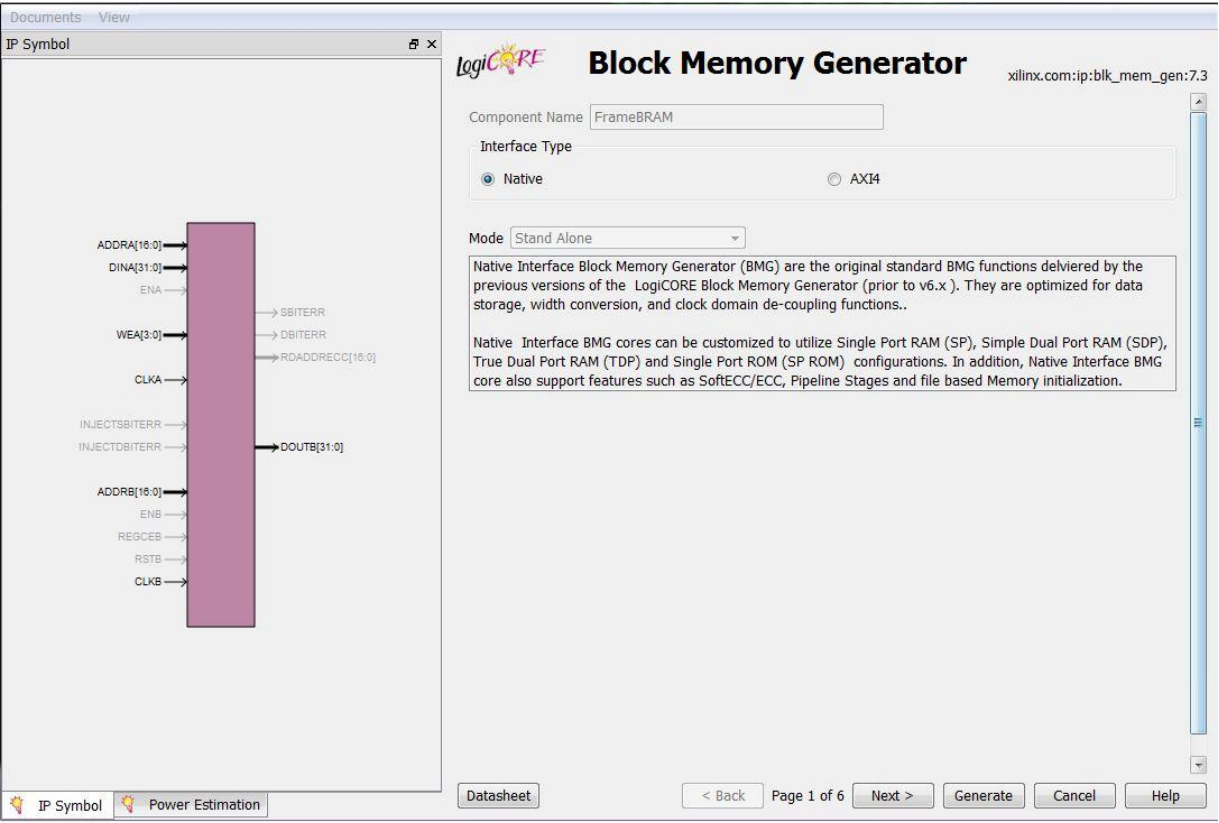

**Figure 6** – Block memory module (BRAM) configuration dialog

It is necessary that the parameters have been set in the same way. Then click «Next». On the next page of the dialog box set the parameters as shown in Figure 7.

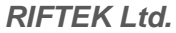

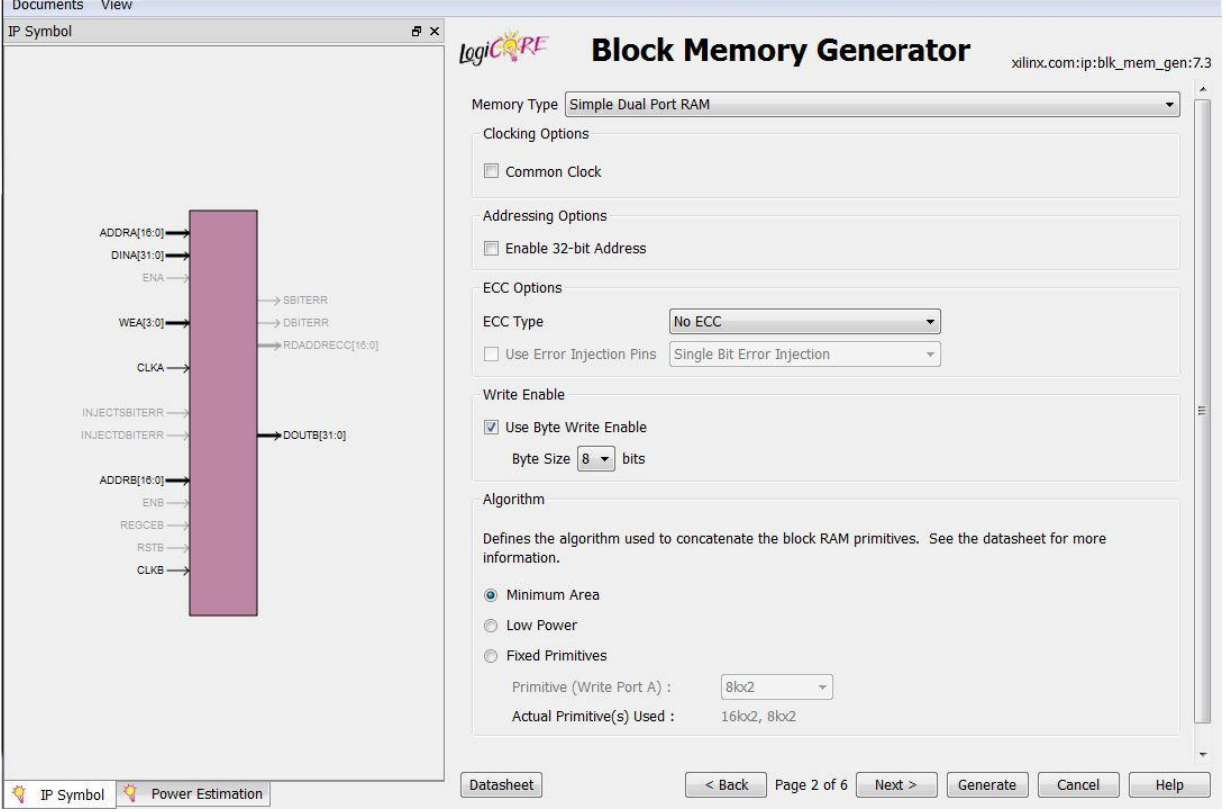

**Figure 7** – Block memory module (BRAM) configuration dialog

Then click «Next». On the  $3<sup>rd</sup>$  page of dialog box set the parameters shown in Figure 8. WriteDepth parameter should be set according to the size of the required frame buffer (he number of pixels in the frame in format 8 bit per pxl. divided by 4).

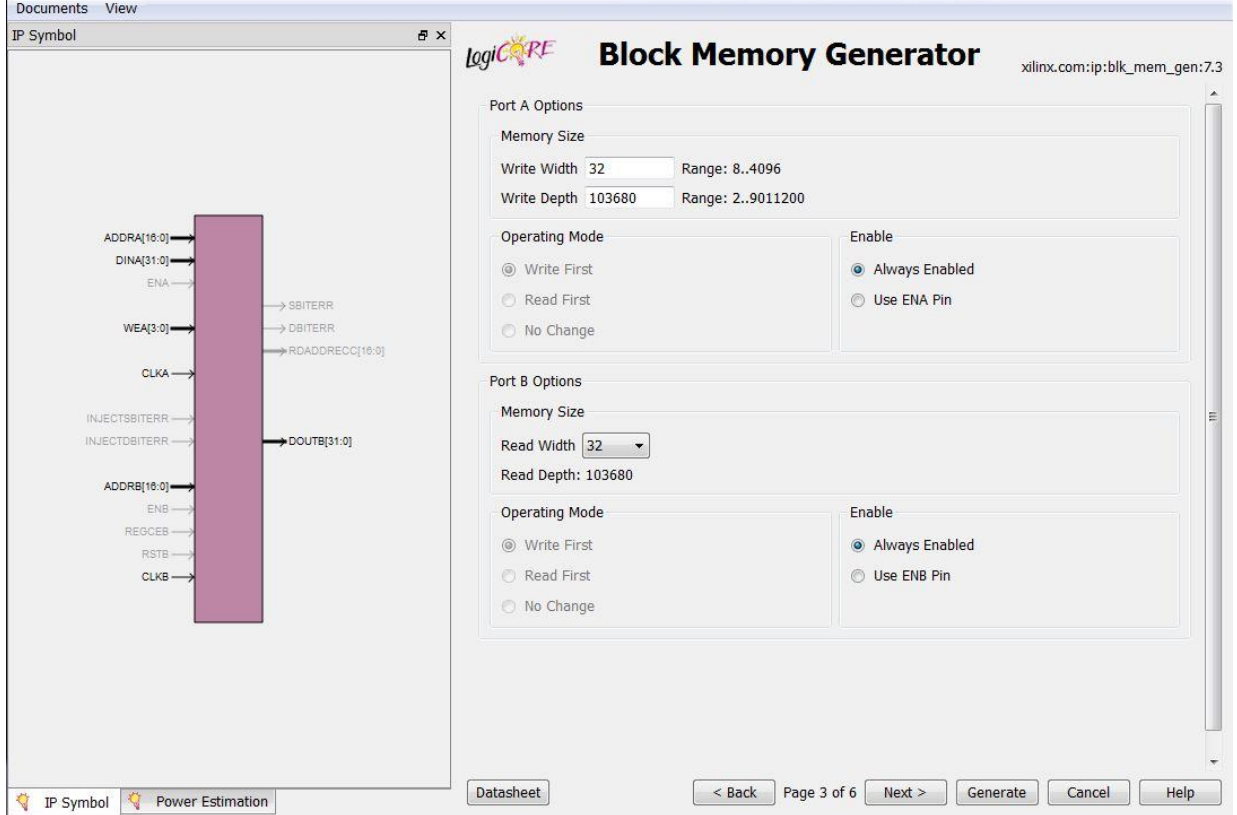

**Figure 8** – Block memory module (BRAM) configuration dialog

# <span id="page-12-0"></span>**CONFIGURING THE CORE**

Before the work is started, the T-COR-11 IP core should be configured. Configuring consists in the writing of the configuration registers. The user is given an option to carry out parameter setting of the core algorithms by himself. Configuration is performed through the unified interface for writing configuration registers as described in the previous section. This interface works with the signals: Confln [7:0], ConflnA, ConflnAp. The IP core parameters available for setting are shown in Table 7.

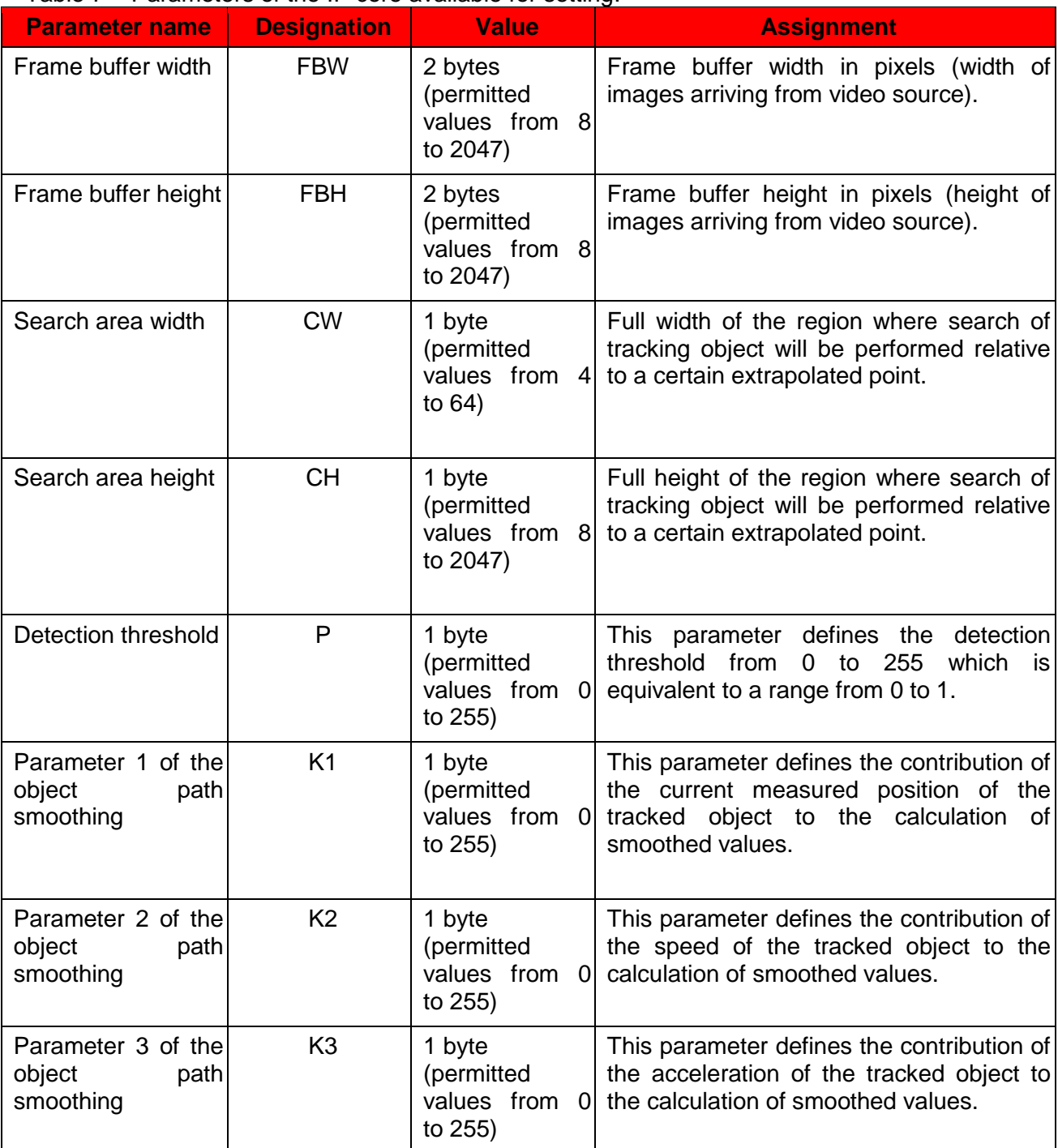

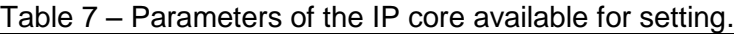

To configure the core, it is necessary to transmit 34 bytes of the configuration data (configuration packet) via the corresponding interface before the work is started (at the time of

power-up). After this, the core is ready for operation. If there is a need to change the parameters in the process of work (e.g., change smoothing factor or the width and height of the region under check), it is possible to re-write the parameters promptly during tracking without turning off or resetting the core. Table 8 shows the sequence of configuration data in the configuration packet.

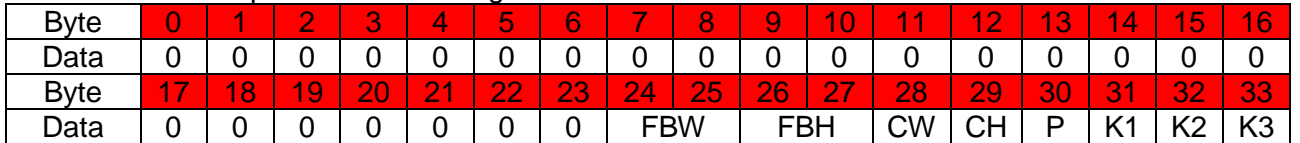

#### Table 8 – The sequence of the configuration data

Explanations with respect to each of the parameters are given below.

**Frame buffer width**. This width corresponds to the width of images under processing. The frame buffer width is measured in bytes, and with the format of images of 8 bits/pixel corresponds to their width. In addition, these values are used by the core to restrict the movement of tracking strobes within the image boundaries (the strobe cannot go beyond the image boundaries. This parameter can be changed by user in the process of work.

**Frame buffer height** has the same physical sense as the frame buffer width.

**Search area width and height**. These parameters are measured in pixels. These values define the dimensions of an image region relative to a certain point (unique for each object) where search of tracking objects is carried out in the next frame. These values affect the core operation speed. With higher values, the number of search positions in the image strongly increases which requires additional time for processing. However, the algorithms work well under conditions of image jitter. With small values of the search area width and height, the core will work at highest speed but in this case frame jitters will go beyond the limits defined by these parameters which may result in tracking rejection. It is recommended to use the following value settings:

for 1 tracking object with a size of 128x128 pixels – the maximum search area is 23x23 pixels;

for 1 tracking object with a size of 80x80 pixels – the maximum search area is 33x33 pixels; for 2 tracking objects with sizes of 64x64 pixels – the maximum search area is 23x23 pixels; for 2 tracking objects with sizes of 40x40 pixels – the maximum search area is 33x33 pixels; etc.

The recommended values can vary considerably depending on FPGA type used. Our data are presented for FPGA Kintex-7. The parameters can be changed by user during tracking depending on the number and size of tracking objects.

**Detection threshold**. This parameter changes in the range from 0 to 255 which is equivalent to the threshold probability of object detection in the image from 0 to 1.

If it turns out that in the course of tracking the probabilities of finding the object in all search positions (search area) are lower than the threshold value, the core switches to the path prolongation mode (extension of the tracking object path based on the calculated parameters of its movement) until the probability of finding object in a given point is above the threshold (automatic re-capture of the object for tracking).

**Object path smoothing parameter**. The parameters of smoothing of the tracking object paths define the contribution of the object movement parameters (current position measured, speed and acceleration) to the calculation of the object position. The parameters are set in the range from 0 to 255 which is equivalent to the values from 0 to 1. For intensively [maneuvering](http://www.multitran.ru/c/m.exe?t=2361330_1_2&s1=%EC%E0%ED%E5%E2%F0%E8%F0%F3%FE%F9%E8%E9) objects, it is recommended to use high values of K3 and for steadily moving objects high values of K2 are recommended. The parameters should be set depending on the conditions of work. It is advised to use the following mean values:  $K1 - 179$ ,  $K2 - 125$ ,  $K3 - 61$ . Like other parameters, these can change in the process of work.

If it is necessary to change the core parameters during work, the whole configuration packet should be transmitted together with all changes required. In order to configure the core more conveniently, it is recommended to synthesize a special module (core) which will transmit the required messages to the T-COR-11 IP core. If the core parameters need to be changed quickly and efficiently, this function should be assigned to the control module of the whole FPGA project.

# <span id="page-14-0"></span>**CONTROL OF OPERATION MODES**

Control of the operation modes of the core is carried out via a unified control interface (signals *InTrgtData[7:0]*, *InTrgtDataA*, *InTrgtDataAp*). The T-COR-11 IP core performs capture of objects for tracking by an external command. The command may contain the instruction for capture of an object for tracking or for rejection of tracking. Each object (up to 5 objects in all) has its own commands that arrive. The command format is given in Table 9.

Table 9 – Format of a command to control the operation mode.

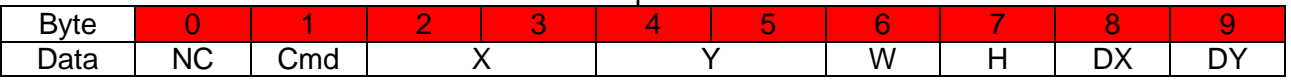

Table 10 presents types of data contained in the command and their assignments.

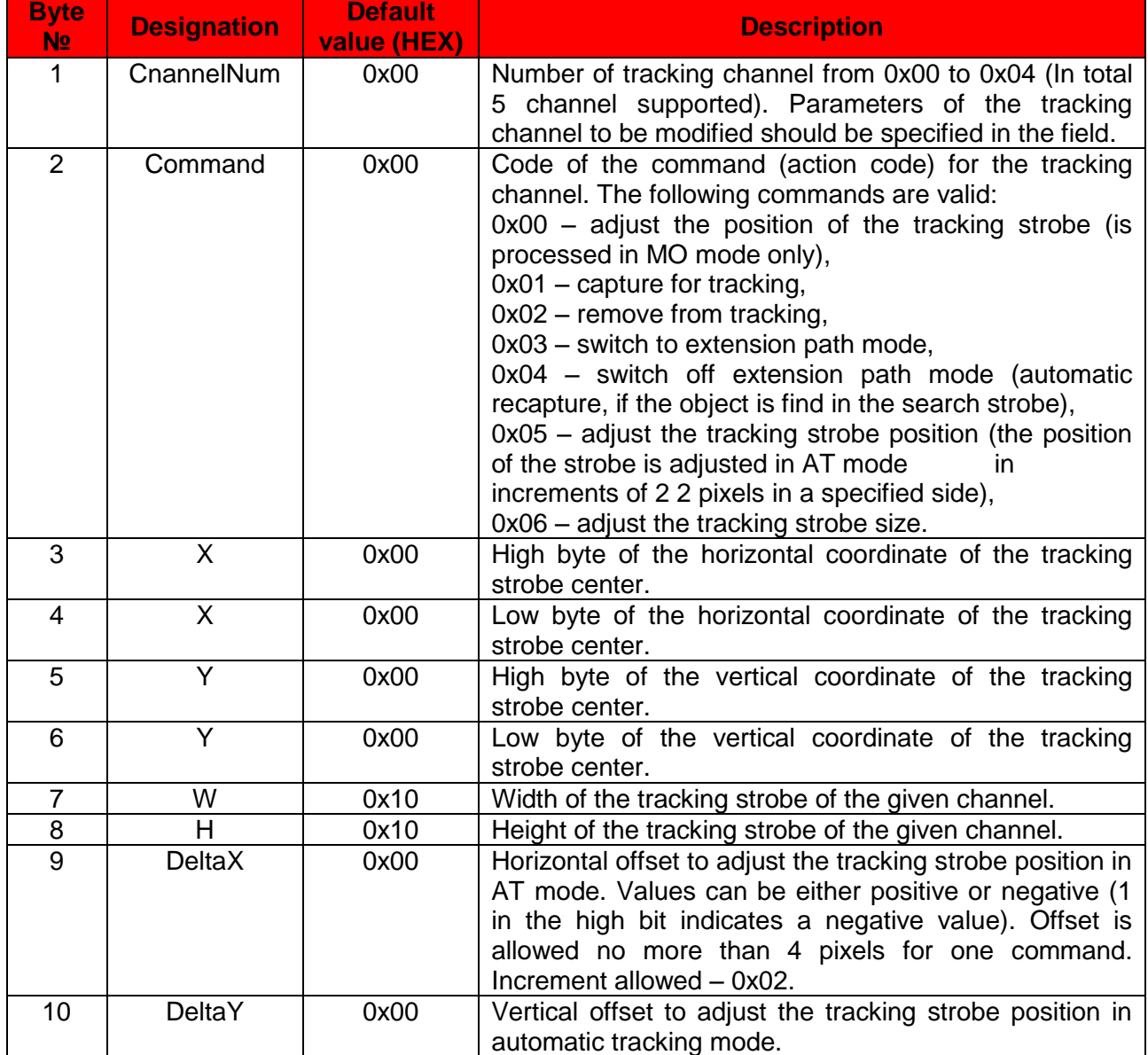

Table 10 – data types and their assignments.

Note: All coordinates should be given according to window coordinate system (0;0) – left upper corner of an image.

Thus, by using a single command it is possible to control tracking and change parameters of the process. The control sequence should be as follows. If you want to capture an object for tracking, select the channel number and send a capture-for-tracking command. If you want to change the tracking parameters for a given channel, you should send an appropriate command.

# <span id="page-15-0"></span>**OUTPUT INFORMATION**

The output information from the IP core T-COR-11 is available via a unified interface for receiving data from the core (*OutTrgtData[7:0], OutTrgtDataA, OutTrgtDataAp*). The data exchange principle is analogous to that used in the configuration-register-writing interface and control interface, the only difference being in the data transmission direction. The output information represents packets 11 bytes long. The information is transmitted for each video frame (1 data package per video frame). Structure of output data packets is presented in Table 11.

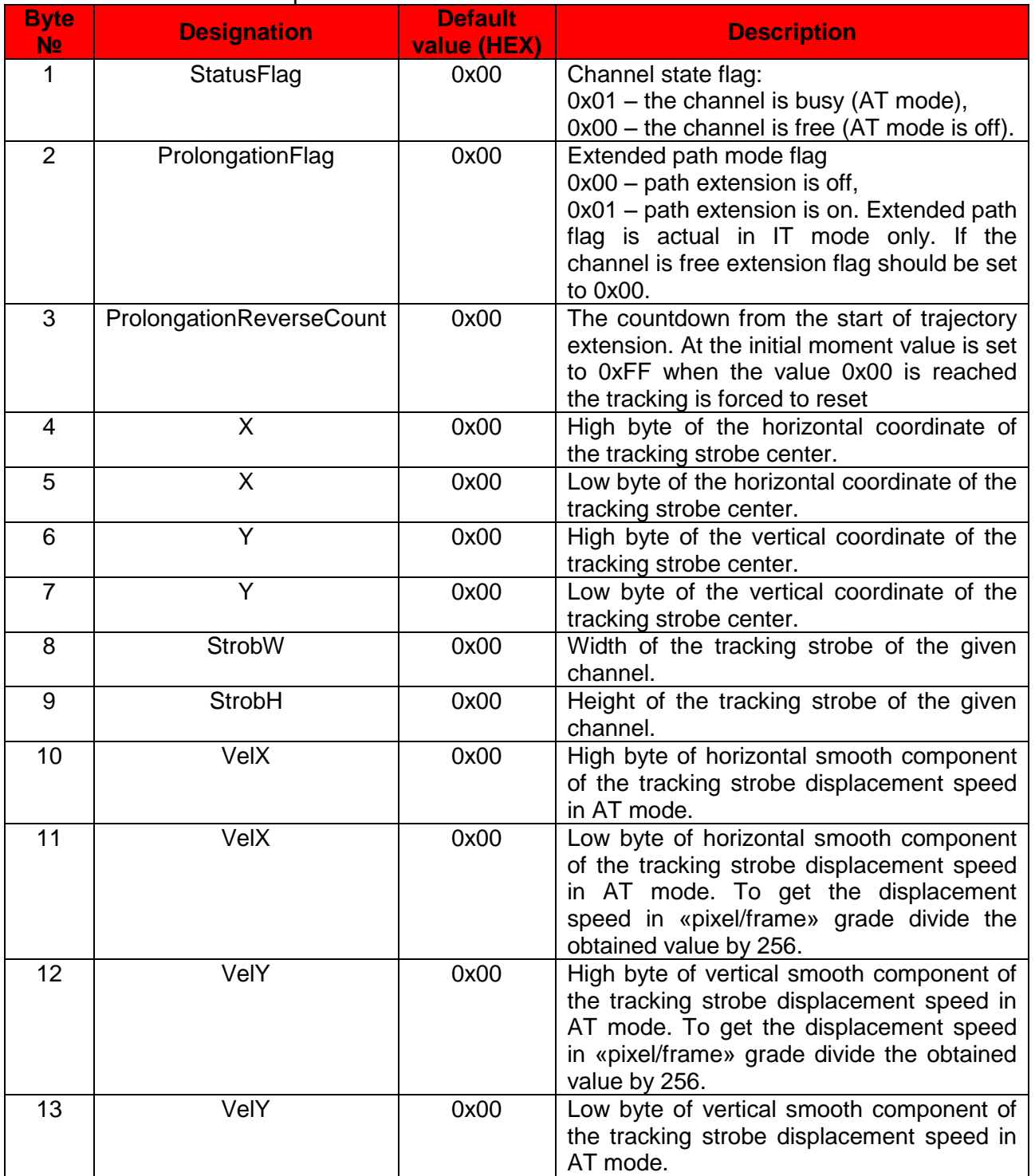

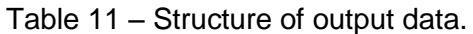

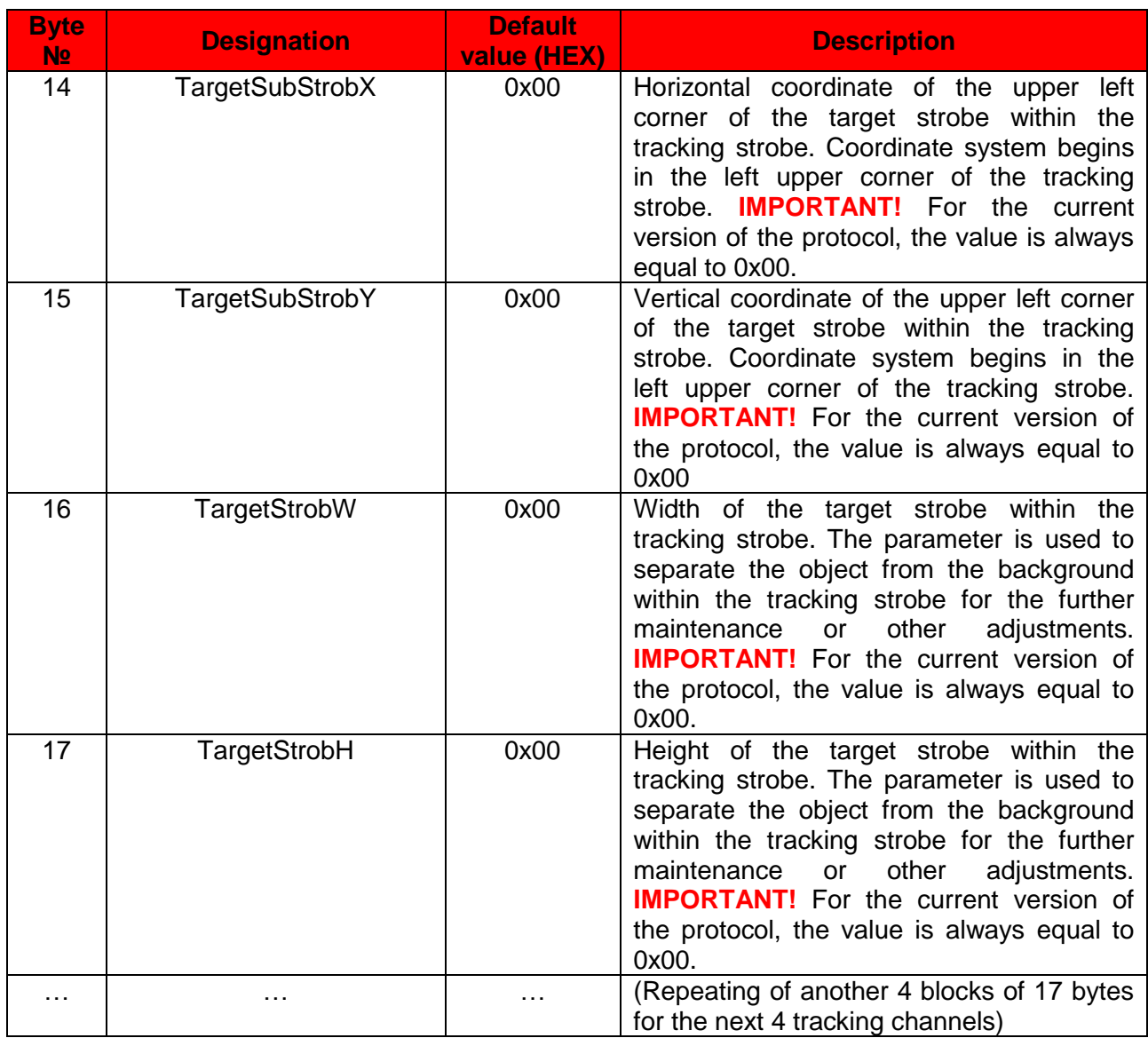

# <span id="page-16-0"></span>**CONNECTING THE CORE TO FPGA PROJECT**

Since the core is supplied for the FPGA Xilinx project, the procedure of connection of the T-COR-11 IP core is presented for IDE ISE 14.7. The core represents a file with extension \*.ngc and a file with extension \*.v (On request, we can supply \*.Vhdl) (TrackingProcessor.ngc, TrackingProcessor.sym, TrackingProcessor.v (.Vhdl)). The file TrackingProcessor.ngc is the synthesized core. The file TrackingProcessor.v (.Vhdl) is the shell where the core inputs and outputs are specified. Below is the procedure of using the core in an FPGA project with a HDL upper level in IDE Xilinx ISE 14.7.

To use the core in the projects where the upper module is in the form of an HDL-file, follow these steps:

1. Add the file TrackingProcessor.v (.vhdl) to the FPGA project.

2. Mark the file added and run «View HDL Instantiation Template» in the section 'Processes'.

3. Copy the core template from the open window to the upper module.

4. Connect the inputs and outputs of the core with the inputs and outputs of the frame buffer controller core and control core (the control interface, configuration-register-writing interface and data-receive interface are connected with the interfaces of the (core) control module).

5. In the project synthesis parameter «Cores Search Directories», specify the path to the folder containing the file TrackingProcessor.ngc.

To simplify the integration of the core into finished projects, we supply project files together with Verilog file of the core configuration module TPConfig.v, which is linked with the definition file 'Definitions.v.' The configuration module is connected with the configuration-register-writing interface and makes it possible to configure the core with appropriate parameters before the work is started. The designer can set the required parameters in the file before he starts to synthesize the project. It is recommended to organize the initial configuration using a single control module which allows changing of settings in the process of work. The configuration module can be directly connected to the core 'TrackingProcessor" via the configuration-register-writing interface. The core is supplied together with the frame buffer control module BRAMFrameController.v and the file Xilinx CoreGen FrameBRAM.xco.

# <span id="page-17-0"></span>**CONTACTS**

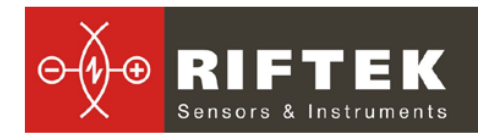

RIFTEK – a private company dealing with development and production of optoelectronic devices intended for measuring geometric quantities and video processing tools.

Logoiski Trakt 22-311, 220090 Minsk, Republic of Belarus

Tel./fax: +375 17 281-35-13; +375 17 281-36-57 GSM: +375 29 655-72-55 e-mail: info@riftek.com; sales@riftek.com Website: www.riftek.com